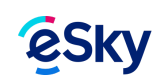

## **Как да анулирам резервацията си**

Най-лесният начин да анулирате своята резервация на кола под наем, е като влезете в секция "Моята [резервация](http://koli.esky.bg/AccessMyBooking.do)" и изберете "Отмени резервация". Сумата ще бъде възстановена по кредитната Ви карта, в случай че направите анулацията до 48 часа преди посочения час на взимане на колата. Ако имате въпроси, можете да се свържете с нашия център за обслужване на клиенти на тел: +359 2 955 75 80.

Откри ли необходимата информация? Да | Не